The [?data services](http://meteo.unican.es/en/dataservices) provided by the [?Santander MetGroup](http://www.meteo.unican.es) build on a THREDDS Data Server (TDS) implementing a user authentication and data authorization protocol via a THREDDS Administration Panel ([?TAP\)](http://www.meteo.unican.es/tap). Thus, registration in the TAP is required to access the different datasets. The authentication scheme is defined in terms of groups (e.g. VALUE, CORDEX, EUPORIAS, SPECS, NACLIM, etc.), each of them providing access to a number of datasets (e.g. ERA-Interim for downscaling, System4, WIFEDI, etc.). All public datasets are included under the PUBLIC group.

The process to be followed to register and request membership in different groups is described below.

## **Registration and Group Membership**

Users can ?register by filling the required information (including the user, email and password) in [?http://meteo.unican.es/tap/register](http://meteo.unican.es/tap/register). Alternatively, we are working on a new option to register using the the user's OpenID (e.g. from ESGF); more information will be available soon.

Dataset authorization is organized in groups, which correspond to different supported projects (EUPORIAS, SPECS and NACLIM) and international initiatives (VALUE, CORDEX-ESD), including also a PUBLIC-DATA group for all public datasets. Therefore, participants in any of these projects/initiatives can request membership in the corresponding groups, which are all moderated with the exception of the PUBLIC group (automatically approved under request). Group membership can be requested after login in the My groups panel (see figure below). Users are requested to explicitly accept the particular usage terms and conditions upon membership request (scroll down to see the whole license before accepting). Don't forget to click in the save button (at the bottom of the page once the group(s) selection have been made (see the figure below) so the request is actually sent. After that the selected group(s) should appear under the Waiting for approval label. Assigned groups appear under the Assigned groups label.

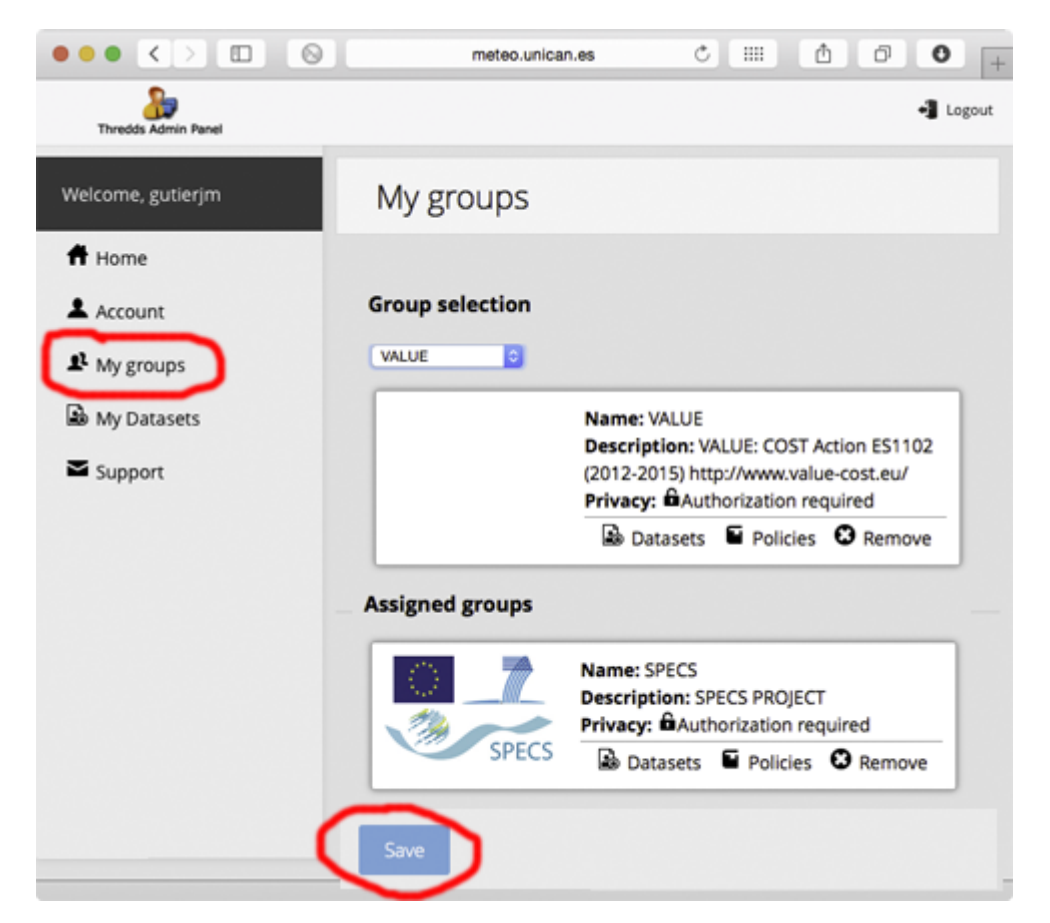

The available datasets are listed in the My groups panel, which also shows the corresponding data policies. For instance, three public datasets are available in the PUBLIC group: WFDEI (WATCH with ERA-Interim) gridded observations, NCEP-NCAR reanalysis and CFSv2 seasonal hindcast. VALUE and CORDEX-ESD groups provide access to a subset of predictors from ERA-Interim reanalysis commonly used for statistical downscaling. Finally, the three groups related to the ECOMS projects (EUPORIAS, SPECS, NACLIM) provide access to different seasonal forecasting products.

## **Data Access**

Users can access the authorized datasets using the standard THREDDS services (e.g. OPeNDAP; see the catalog ). However, some interfaces have been also developed in order to remotely access subsets of the datasets from scientific packages (mainly in R). Examples of these interfaces are included in [?downscaleR](https://github.com/santanderMetGroup/downscaleR) and [?ecoms-udg](https://github.com/SantanderMetGroup/ecomsUDG.Raccess) R packages.